# **[Przewodnik użytkownika/](https://support.edokumenty.eu/trac/wiki/UserGuide)Tworzenie raportów w SQL? > Filtry dla raportów**

### *Informacje o wprowadzenie funkcjonalności:*

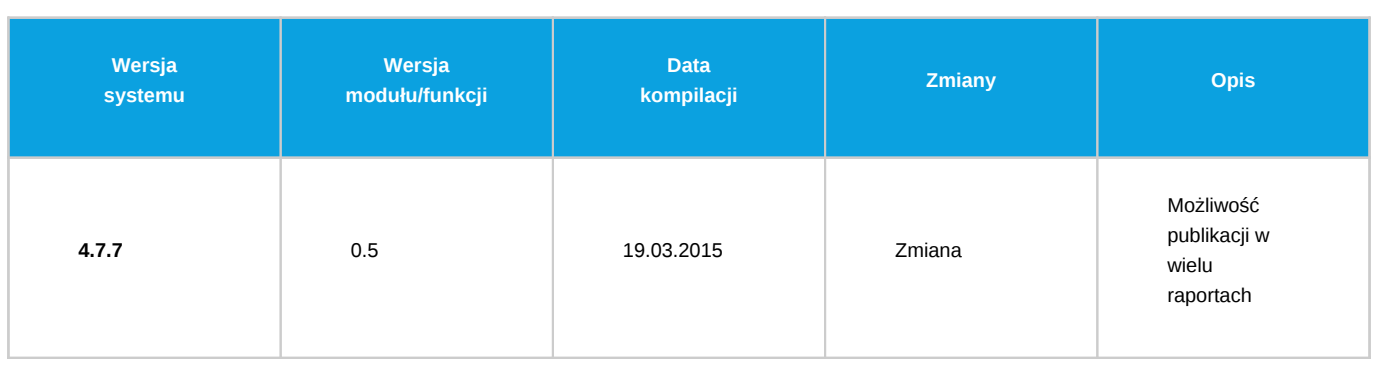

## **Menu**

- 1. [Wstęp](https://support.edokumenty.eu/trac/wiki/UserGuide/AdvancedConfiguration/DefiningReports/ReportParams#wstep)
- 2. [Standardowe Parametry](https://support.edokumenty.eu/trac/wiki/UserGuide/AdvancedConfiguration/DefiningReports/ReportParams#standardowe_parametry)
- 3. [Obsługiwane tokeny](https://support.edokumenty.eu/trac/wiki/UserGuide/AdvancedConfiguration/DefiningReports/ReportParams#obslugiwane_tokeny)
- 4. [Definiowanie filtrów](https://support.edokumenty.eu/trac/wiki/UserGuide/AdvancedConfiguration/DefiningReports/ReportParams#definiowanie_filtrow)
- 5. [Wazne uwagi](https://support.edokumenty.eu/trac/wiki/UserGuide/AdvancedConfiguration/DefiningReports/ReportParams#wazne_uwagi)
- 6. [Definicja nowego filtra](https://support.edokumenty.eu/trac/wiki/UserGuide/AdvancedConfiguration/DefiningReports/ReportParams#definicja_nowego_filtra)
- 7. [Typ opcji](https://support.edokumenty.eu/trac/wiki/UserGuide/AdvancedConfiguration/DefiningReports/ReportParams#typ_opcji)
- 8. [Jeden filtr wiele raportów](https://support.edokumenty.eu/trac/wiki/UserGuide/AdvancedConfiguration/DefiningReports/ReportParams#powiazania)
- 9. [Dynamiczne grupowanie](https://support.edokumenty.eu/trac/wiki/UserGuide/AdvancedConfiguration/DefiningReports/ReportParams#dynamiczne)
- [Przydatne kwerendy SQL do filtrów](https://support.edokumenty.eu/trac/wiki/UserGuide/AdvancedConfiguration/DefiningReports/ReportParams#filtrysql)

[Lista wielokrotnego wyboru](https://support.edokumenty.eu/trac/wiki/UserGuide/AdvancedConfiguration/DefiningReports/ReportParams#lista)

- 1. Filtr statusów faktur
- 2. Filtr działów
- [Drzewko miesięcy](https://support.edokumenty.eu/trac/wiki/UserGuide/AdvancedConfiguration/DefiningReports/ReportParams#miesiecy)
- 1. Data wystawienia faktury
- 2. Filtr okresu urlopu
- [Filtr drzewka](https://support.edokumenty.eu/trac/wiki/UserGuide/AdvancedConfiguration/DefiningReports/ReportParams#drzewka)
- 1. MPK na fakturach
- 2. RK na fakturach

11. [Inne](https://support.edokumenty.eu/trac/wiki/UserGuide/AdvancedConfiguration/DefiningReports/ReportParams#inne)

## **Wstęp**

Moduł raportów w systemie eDokumenty umożliwia filtrowanie danego raportu poprzez określenie parametrów na dwa sposoby:

- standardowe parametry
- utworzenie filtrów przez użytkownika

## **Standardowe parametry**

Standardowe parametry to specjalne tokeny dzięki, którym możemy obsłużyć przekazywane dane z listy, kartoteki lub poprzez formularz parametrów do raportu.

Należy zwrócić uwagę na miejsce z którego jest wywoływany raport gdyż ma to wpływ na definicję operatora SQL przed takim tokenem. Warunki stosowanie operatorów:

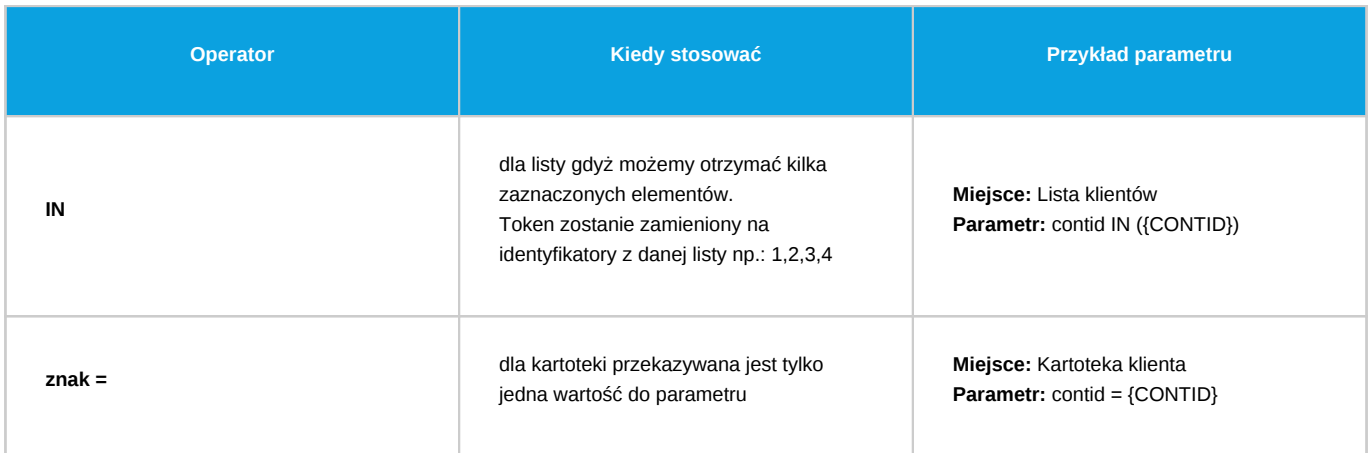

W przypadku jeśli w definicji raportu użyjemy np.: {CONTID} a raport zostanie wywołany z modułu (przekazane zostaną zaznaczone elementy) wtedy token zostanie zamieniony na pierwszy z zaznaczonych elementów.

W przypadku niewłaściwego podpięcia raportu lub niewłaściwego użycia operatora raport wygeneruje błąd.

# **Obsługiwane tokeny**

Obecnie obsługiwane tokeny to:

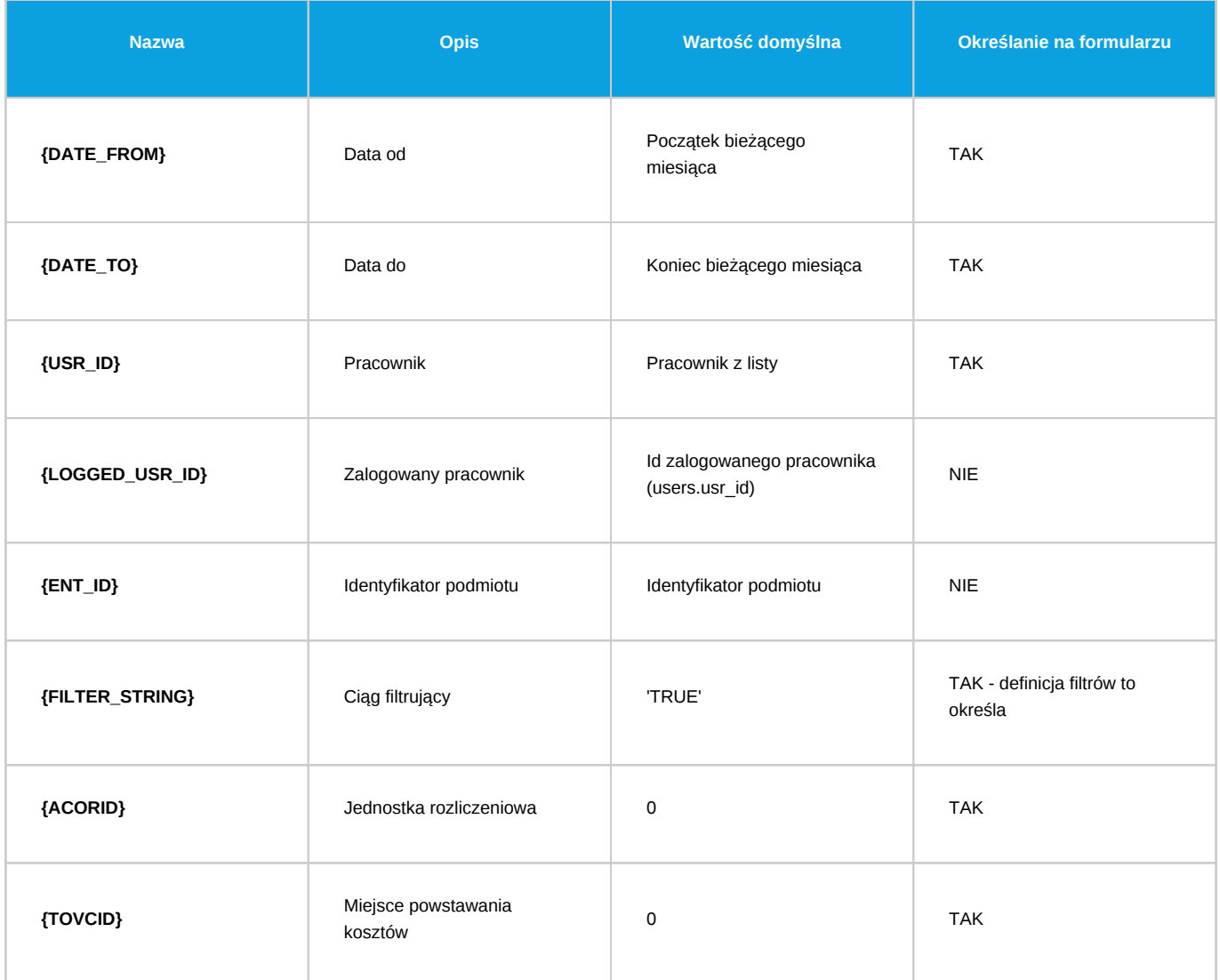

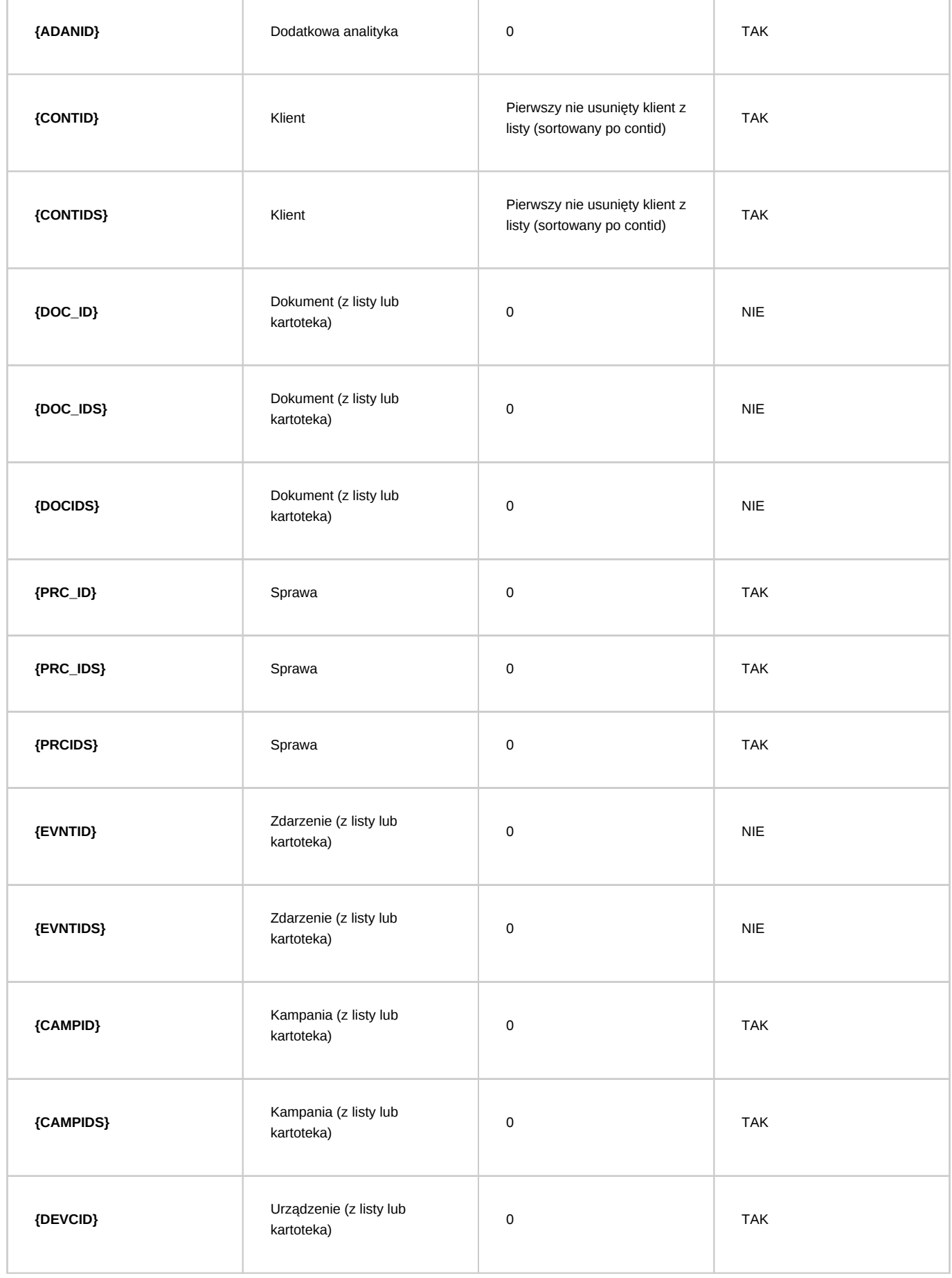

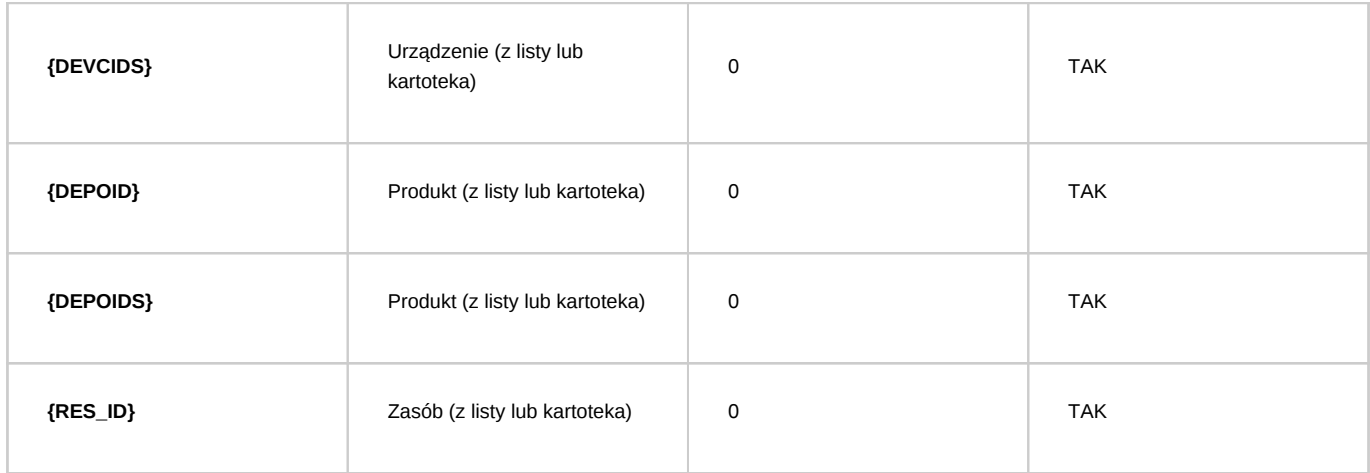

W momencie jeśli w danym raporcie zostanie użyty taki token to system wygeneruje odpowiednie pole na formularzu parametrów do raportu - jeśli jest obsługiwane. Poniższy zrzut ekranu przedstawia wszystkie tokeny możliwe do określania poprzez formularz. W tokanach można używać modyfikatorów powodujących escapowanie wartości:

:as - escapuje do PHP

:pges - escapuje do prawidłowej składni postgresqla

:acs - escapuje apostrof i backslash

Prawidłowe użycie, np: {FILTER\_STRING:pges}[[BR]]

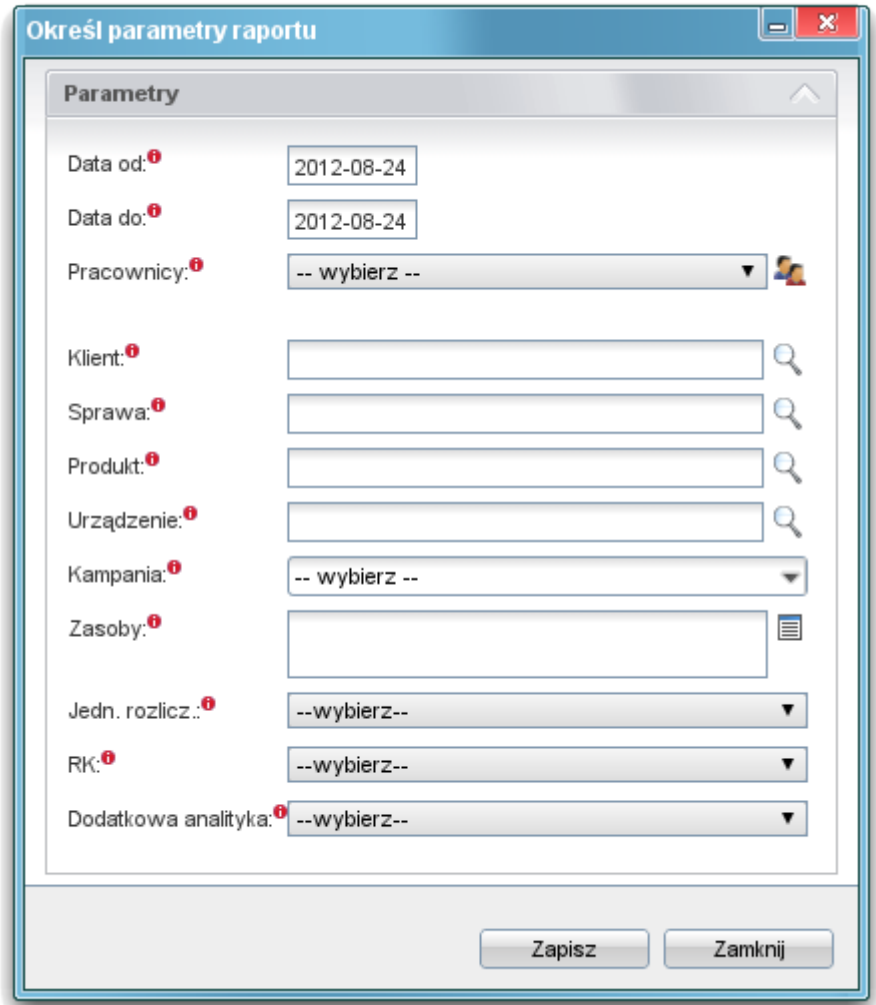

(*Parametry*)

## **Definiowanie filtrów**

Od wersji 4.0 system eDokumenty umożliwia definiowanie własnych parametrów do raportów określanych jako Filtry.

Na wstępie należy wyszukać interesujący nas raport lub dodać nowy Tworzenie raportów w SQL?.

Przykładowa definicja raportu (kod SQL):

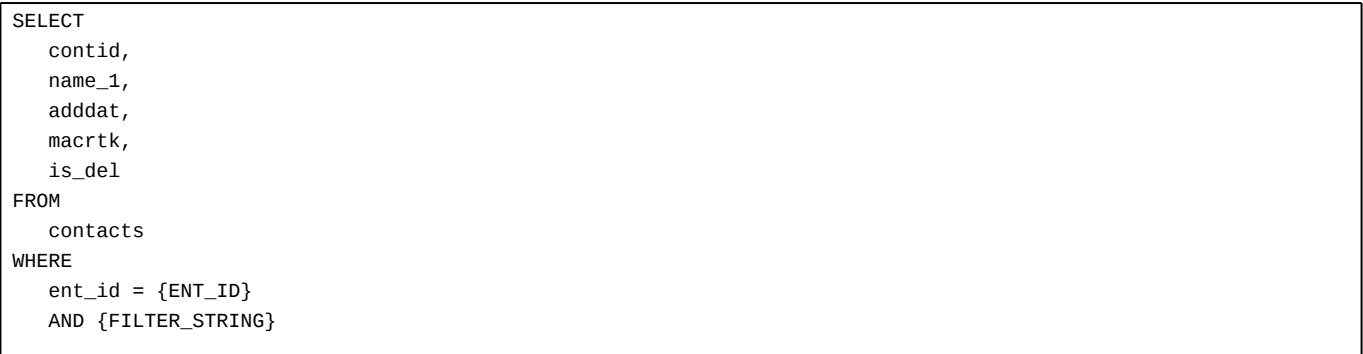

## **Ważne uwagi**

Aby filtrowanie było możliwe wymagane jest dodanie specjalnego tokenu **{FILTER\_STRING}**, który w momencie akceptacji filtrów zostanie zamieniony na warunki SQL zgodne z definicją filtrów. Jeśli w definicji raportu zabraknie tego tokenu to pomimo definicji filtrów nie będą one dostępne na panelu parametrów.

Istotną kwestią jest również miejsce w którym jest dodany token {FILTER\_STRING} oraz operator jaki go poprzedza (AND/OR zalecany AND). Być może przykład będzie dość abstrakcyjny jednak proszę zwrócić uwagę na zapytanie zagnieżdżone:

```
SELECT *
FROM
   (SELECT
       contid,
       name_1,
       adddat,
       macrtk,
       is_del
   FROM
       contacts
   WHERE
       ent_id = {ENTID} LIMIT 100) AS foo
   AND {FILTER_STRING}
```
Ważne jest aby przy takiej definicji raportu filtry wskazywały na kolumny umieszczone w głównym zapytaniu.

## **Definicja nowego filtra**

Po otwarciu dialoga raportu powinna nam się pojawić dodatkowa zakładka - "Filtry".

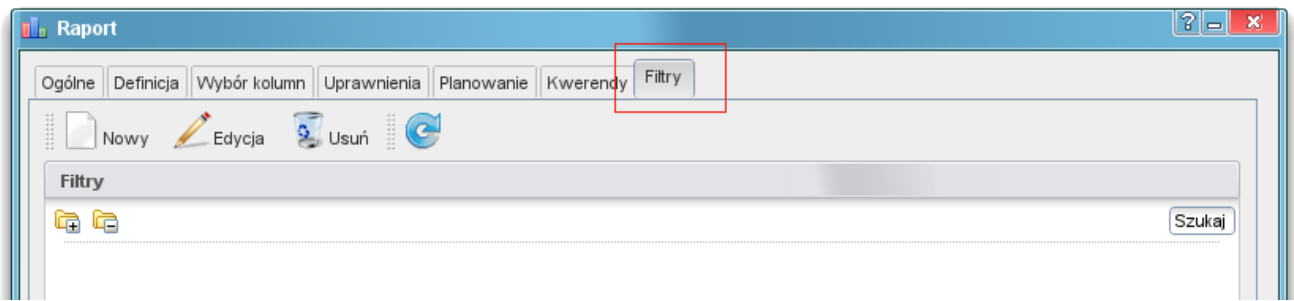

# (*Panel "Filtry"*)

Przyciski na widocznym zrzucie umożliwiają standardowe zarządzanie filtrami:

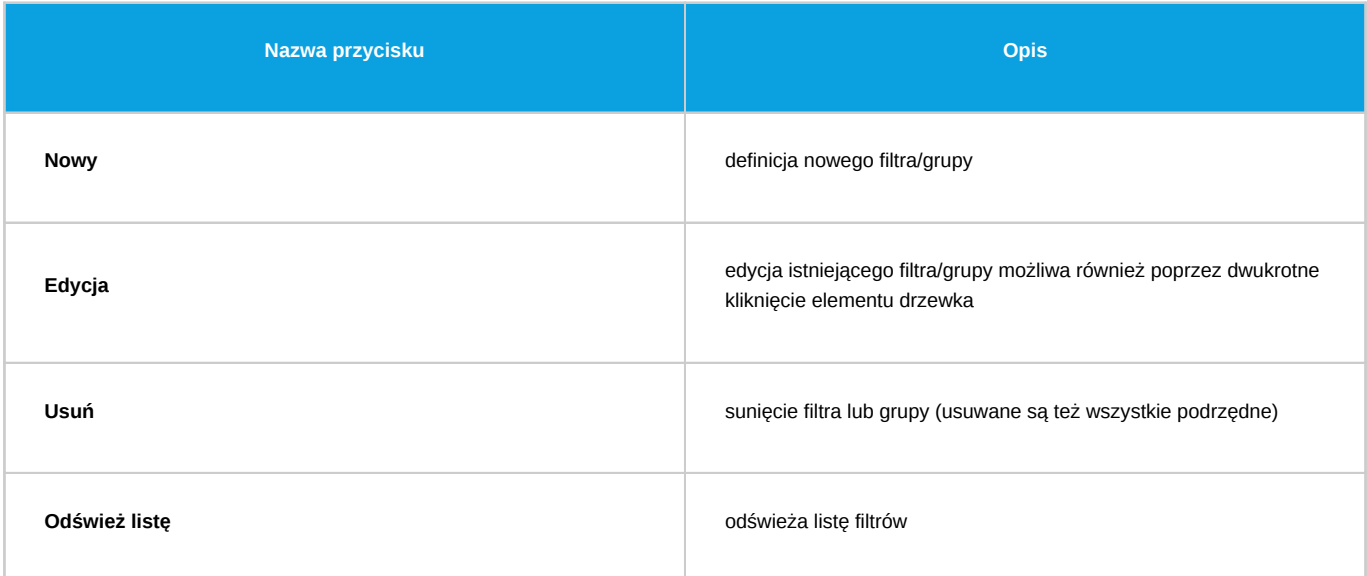

Klikając przycisk "Nowy" otrzymujemy formularz dzięki, której możemy zdefiniować nowy filtr lub grupę (zależne od wyboru pola Rodzaj - poniższy zrzut ekranu).

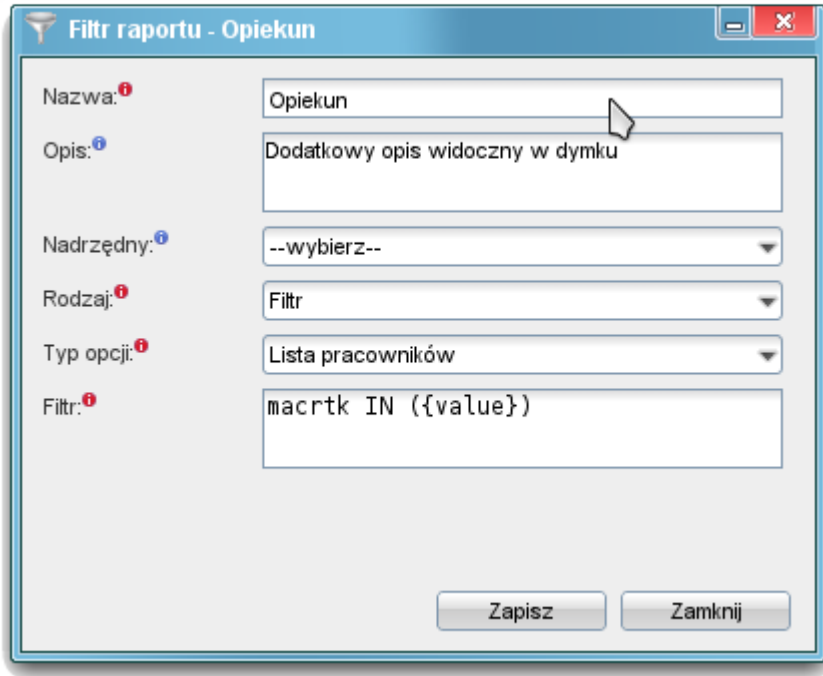

(*Definicja filtra*)

Opis pól:

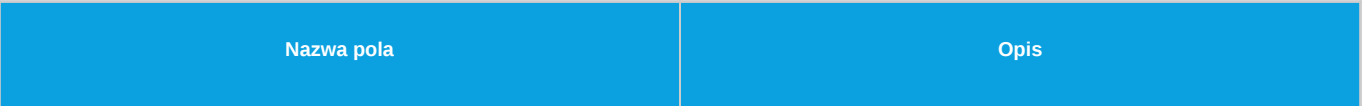

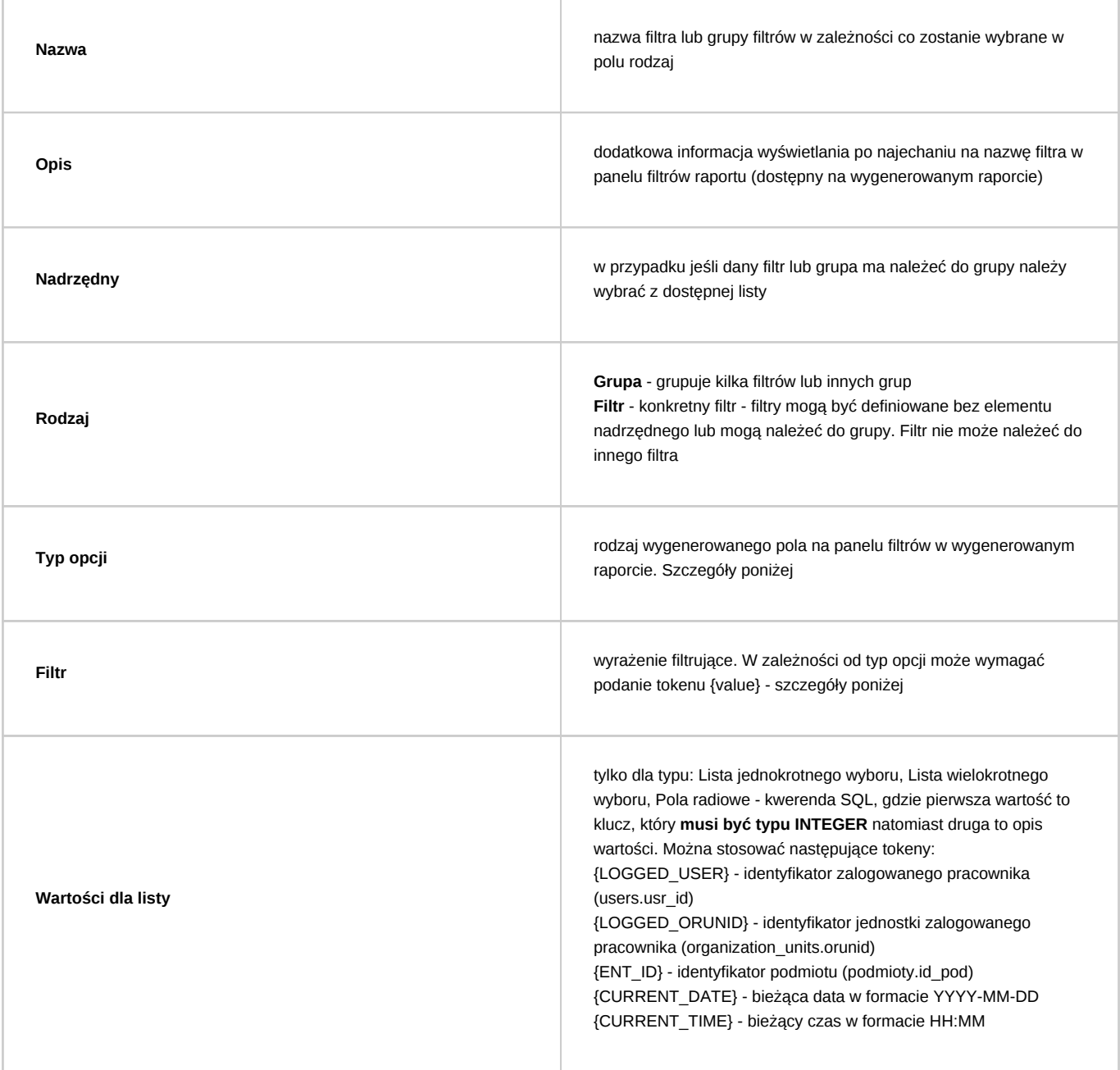

# **Typ opcji**

Poniżej znajduje się aktualna lista typów opcji oraz przykład definicji:

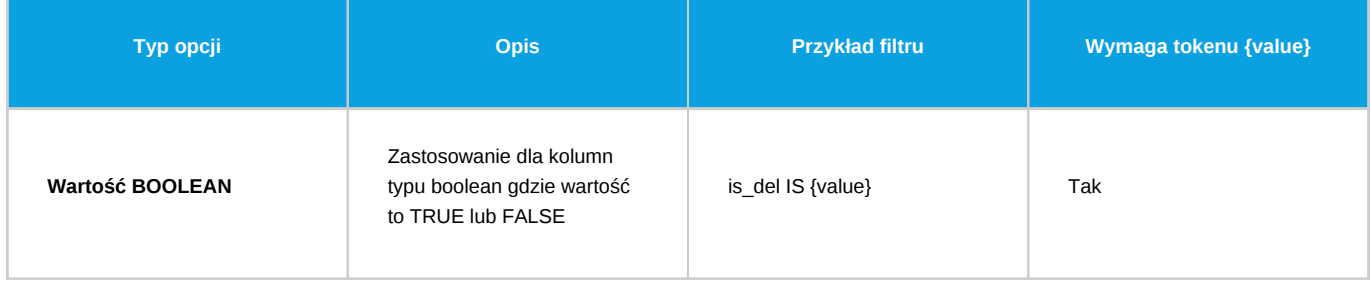

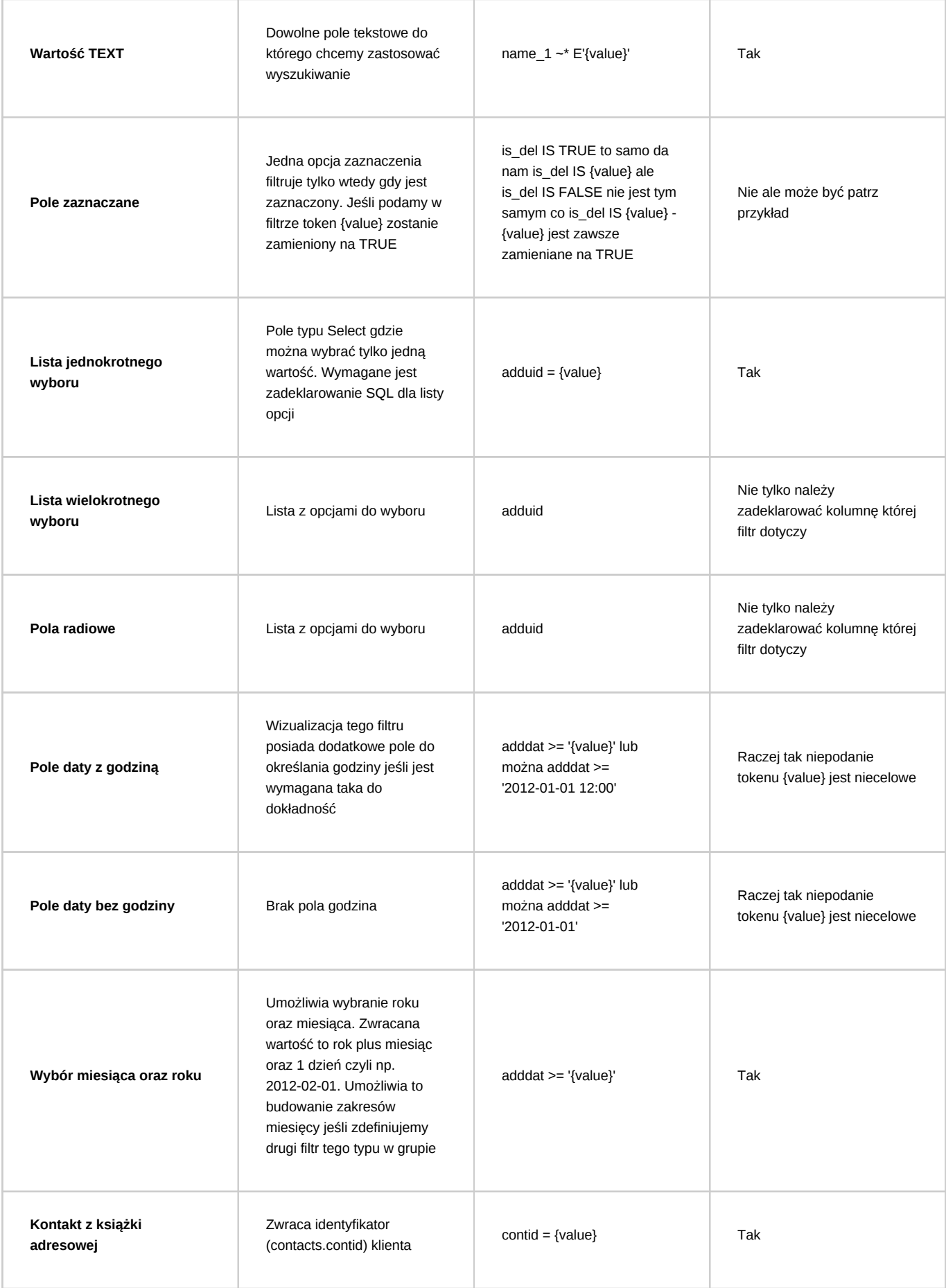

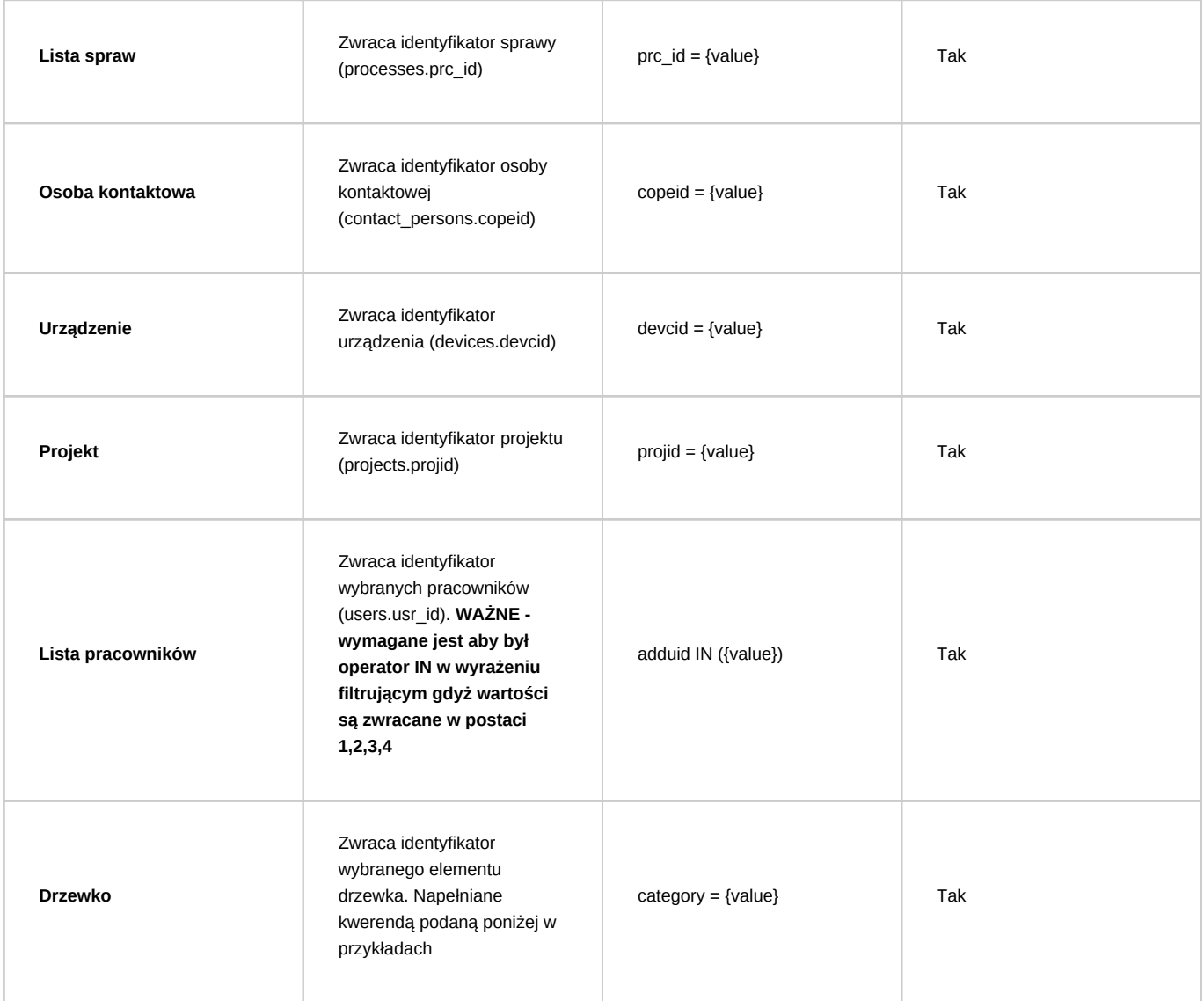

W moim przypadku chcę filtrować listę klientów według parametru opiekun dlatego:

- Typ opcji : Lista pracowników
- Filtr: macrtk IN ({value}) pole macrtk przechowuje id opiekuna (users.usr\_id)

Po zapisaniu filtr jest dostępny z poziomu listy filtrów danego raportu:

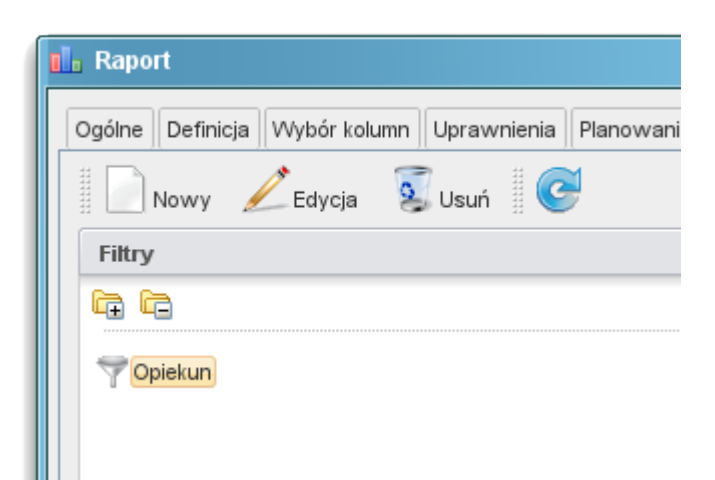

(*Nowy filtr na liście filtrów w raporcie*)

Oraz dodatkowo po wygenerowaniu raportu klikając przycisk Określ parametry otrzymujemy formularz jak na zrzucie poniżej:

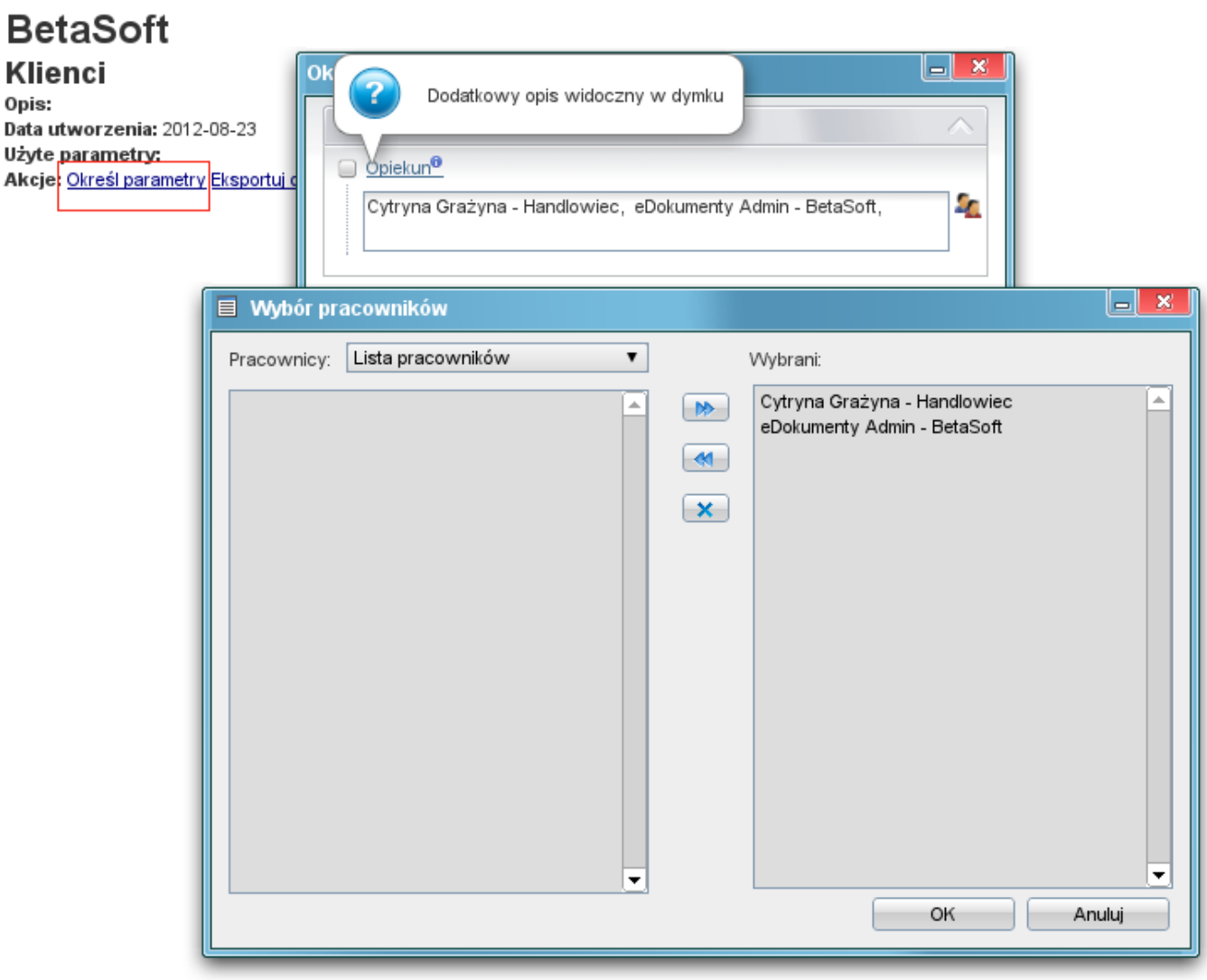

(*Filtr na wygenerowanym raporcie*)

Po zatwierdzeniu (przycisk Zapisz na formularzu Określ parametru raportu) raport zostanie ponownie wygenerowany uwzględniając nasz wybór.

## **Jeden filtr wiele raportów**

Nowa wersja 4.7.7 umożliwia publikację filtrów w wielu raportach. Dodatkowo został dodany słownik definicji filtrów dostępny z poziomu modułu Raporty -> Akcje -> Edycja definicji filtrów lub z poziomu zakładki Filtry w raporcie na pasku zadań.

Przy dodawaniu filtru bezpośrednio z raportu system tworzy definicję filtru oraz publikuje go w danym raporcie w kontekście, którego aktualnie pracujemy. Zachowanie to możemy zmienić poprzez dodawanie już istniejącej definicji filtru do danego raportu. Można to zrobić poprzez opcję w menu Nowy na zakładce Filtry "Dodaj istniejący (powiązanie)". Z otwartego słownika wybieramy filtry lub grupę i klikamy Dodaj lub Dodaj i zamknij. Ważne jest, że jeśli publikujemy (dodajemy) element, który ma elementy podrzędne nastąpi automatyczne dodanie również tych elementów podrzędnych.

Publikować (dodawać powiązania) można również poprzez metodę drag & drop danego elementu drzewka definicji filtrów na panel drzewka filtrów w raporcie.

### **Dynamiczne grupowanie**

Aby na panelu filtrów widoczna była opcja dynamicznego grupowania (po kolumnach zdefiniowanych na panelu Wybór kolumn) w definicji SQL raportu należy dodać token {GROUP\_BY}. Jest to jednak token sterujący dlatego należy go poprzedzić --. Pozycja tokena {GROUP\_BY} nie ma znaczenia ważne aby był zakomentowany.

Przykład SQL

```
SELECT * FROM contacts --{GROUP_BY}
```
## **Przydatne kwerendy SQL do filtrów**

#### **Lista wielokrotnego wyboru**

#### **Filtr statusów faktur**

```
tpstid in ({value})
SELECT tpstid, dscrpt, * FROM types_of_processes_states
WHERE clsnam = 'DOCUMENT|2' ORDER BY state
```
#### **Filtr działów**

Raport wymaga zdefiniowania dodatkowego pola

CASE WHEN u2.orunid IS NOT NULL AND u2.orunid > 0 THEN NULLIF(get\_post(u2.orunid)::text, 'f'::text)::integer ELSE 0 END g

getpost::int IN ({value})

```
SELECT orunid, orunsm || ' - ' || ndenam AS caption
FROM organization_units
WHERE is_del IS FALSE
AND orunid > 0
AND ndetpe = 'ORGCELL'
AND (chkUsrOrgAcc({LOGGED_USR_ID}, orunid) OR {LOGGED_USR_ID} = 26)
ORDER BY orunsm
```
## **Drzewko miesięcy**

#### **Data wystawienia faktury**

```
crtdat {value}
select coalesce(
(select min(coalesce (d.adddat) -interval '1 day') ::date
FROM
documents d
where d.dctpid in (2) and d.is_del is false and d.gostof is null), current_date::date-interval '1 day')
union
select coalesce(
(select max(d.adddat )::date
FROM
documents d
where d.dctpid in (2) and d.is_del is false and d.gostof is null), current_date::date)
```
**Filtr okresu urlopu**

```
pocz_urlop in (select s FROM generate_series('2008-03-01 00:00'::timestamp,'2050-03-04 00:00', '1 day') as S where s {valu
or
kon_urlop in (select s FROM generate_series('2008-03-01 00:00'::timestamp,'2050-03-04 00:00', '1 day') as S where s {value})
or
```
(pocz\_urlop < (select min(s) FROM generate\_series('2008-03-01 00:00'::timestamp,'2050-03-04 00:00', '1 day') as S where s {value}) and kon\_urlop > (select max(s) FROM generate\_series('2008-03-01 00:00'::timestamp,'2050-03-04 00:00', '1 day') as S where s {v select coalesce( (select min(CAST(f1.data\_\_ AS date) -interval '1 day') ::date FROM documents doc LEFT JOIN features\_text\_view f1 ON doc.doc\_id =  $f1.tb1$ \_id AND  $f1.featid = 4$  /\*data od\*/ where dctpid = 24 AND gostof IS NULL and copyof is null AND doc.is\_del IS FALSE and f1.data\_\_ is not null), current\_date union select coalesce( (select max(CAST(f1.data\_\_ AS date))::date FROM documents doc LEFT JOIN features\_text\_view f1 ON doc.doc\_id = f1.tbl\_id AND f1.featid = 4 /\*data od\*/ where dctpid = 24 AND gostof IS NULL and copyof is null AND doc.is\_del IS FALSE and f1.data\_\_ is not null),current\_date:

## **Filtr drzewka**

#### **MPK na fakturach**

Filtr pozwala na znajdowanie faktur kosztowych ze względu na wybrane MPK

```
keyval in (select doc_id from vatnote_costs where povcid in ({value}))
```

```
select povcid as keyval, prn_id, place_||' '||coalesce (dscrpt,'') name__, 'FOLDER' AS icon__ FROM places_of_vcosts where
EXTRACT(year FROM current_date) and is_del is false
order by name__
```
#### **RK na fakturach**

Filtr pozwala na znajdowanie faktur kosztowych ze względu na wybrane RK

```
keyval in (select doc_id from vatnote_costs where tovcid in ({value}))
```

```
select tovcid as keyval, prn_id, type__||' '||coalesce (dscrpt,'') name__, 'FOLDER' AS icon__ FROM types_of_vcosts where
EXTRACT(year FROM current_date) and is_del is false
order by name__
```
#### **Inne**

MAGAZYNY

SELECT wahaid, name\_\_ FROM warehouses WHERE is\_del IS false ORDER BY prior\_

GRUPY PRODUKTÓW

```
SELECT pgr_id, name__ FROM product_groups
WHERE is_act IS TRUE AND is_del IS FALSE AND pgr_id NOT IN (SELECT prn_id FROM product_groups) ORDER BY prn_id, name_
```
KOMÓRKI ORGANIZACYJNE

-- z ograniczeniem do tych do których user ma prawo SELECT orunid, orunsm AS caption FROM organization\_units WHERE is del IS FALSE AND ndetpe = 'ORGCELL' AND chkUsrOrgAcc({LOGGED\_USR\_ID}, orunid) ORDER BY orunsm

-- Wybór komórek typu Komórka organizacyjna (same działy)

```
SELECT orunid, COALESCE(orunsm, '') || ' - ' || ndenam AS stanowisko
FROM orgtree_view
WHERE orunid > 0 AND ndetpe = 'ORGCELL'
AND orunsm IS NOT NULL AND is_del IS FALSE
```
OPIEKUN SPRAWY (lista pracowników)

Filtr = rspuid={value} Do listy: SELECT usr\_id, fullnm FROM orgtree\_view WHERE is\_del is FALSE

STATUSY (lista)

```
-- SPRAWY
Filtr = state_ in ({value})
SELECT tpstid, dscrpt FROM types_of_processes_states WHERE clsnam LIKE 'PROCESS%' ORDER BY state_
-- DOKUMENTY typu dctpid = 2 (Faktury)
SELECT tpstid, dscrpt FROM types_of_processes_states
WHERE clsnam = 'DOCUMENT|2' ORDER BY state_
```
TERMIN PLANOWANY > OD (data)

```
foreda >= '{value}'::date
```
WARTOŚĆ SPRAWY (tekstowy)

forepa > COALESCE(NULLIF('{value}', '')::int,0)

```
-- Osoby do których użytkownik ma prawo
SELECT ov.usr_id, ov.usrnam FROM orgtree_view ov where
chkUsrOrgAcc({LOGGED_USR_ID}, ov.orunid) IS TRUE
-- Wartości cechy osób do których uzytkownik ma prawo
SELECT ftopid, ftopnm
FROM
features_options
INNER JOIN features_options_def USING(fodfid)
LEFT JOIN users u ON u.initls = ftopnm
LEFT JOIN orgtree_view ov ON ov.usr_id = u.usr_id
WHERE featid = 91
AND (CASE WHEN (SELECT count(*) > 0 FROM users_link_group
WHERE grp\_id = 29 AND usr\_id = \{LOGGED_USR_ID\}) THEN 1 = 1ELSE chkUsrOrgAcc({LOGGED_USR_ID}, ov.orunid) IS TRUE END)
ORDER BY ftopnm
-- Wartości cechy tekstowej o featid 83
SELECT DISTINCT data__ AS value, data__ AS caption
FROM features_text_view
WHERE featid = 83ORDER BY data__
-- Wartości do listy wyboru z cechy - lista opcji
SELECT ftopid, ftopnm
FROM
features_options
INNER JOIN features_options_def USING(fodfid)
WHERE featid = 66ORDER BY ftopnm
```
+ przykład wartości w polu Filter: keyval IN (SELECT tbl\_id FROM features\_opt\_view fov WHERE fov.featid = 66 AND fov.ftopid IN ({value})) -- Format zapytania do zwrócenia drzewka -- Może być wykonane na dowolnej strukturze danych, ważne by zwracało elementy: KLUCZ, RODZIC, NAZWA, TYP. SELECT c.strcid AS keyval, c.prn\_id, c.strnam AS name\_\_, CASE WHEN (SELECT count(\*) FROM cregisters.creg\_structure\_elements c2 WHERE c2.prn\_id = c.strcid) > 0 THEN 'FOLDER' ELSE 'ITEM' END AS icon\_\_ FROM cregisters.creg\_structure\_elements c WHERE c.is\_del IS FALSE -- Filtr grupy produktów dla CRM -- filtry typu lista wielokrotnego wyboru SELECT prc\_id FROM processes WHERE prc\_id IN (SELECT prc\_id FROM processes INNER JOIN fk\_elements fe USING(prc\_id) INNER JOIN depository dep USING (depoid) WHERE fe.is\_del IS FALSE AND dep.pgr\_id IN (13)) --wartości dla listy SELECT pgr\_id, name\_\_ FROM product\_groups WHERE is\_act IS TRUE AND is\_del IS FALSE ORDER BY name\_\_